## "Wie halte ich mein System aktuell"

#### Einführung in RPM und DNF

Ein Vortrag von

Marius Schwarz

## Disclaimer

"Für dämliche Programmnamen sind allein deren Autoren verantwortlich!"

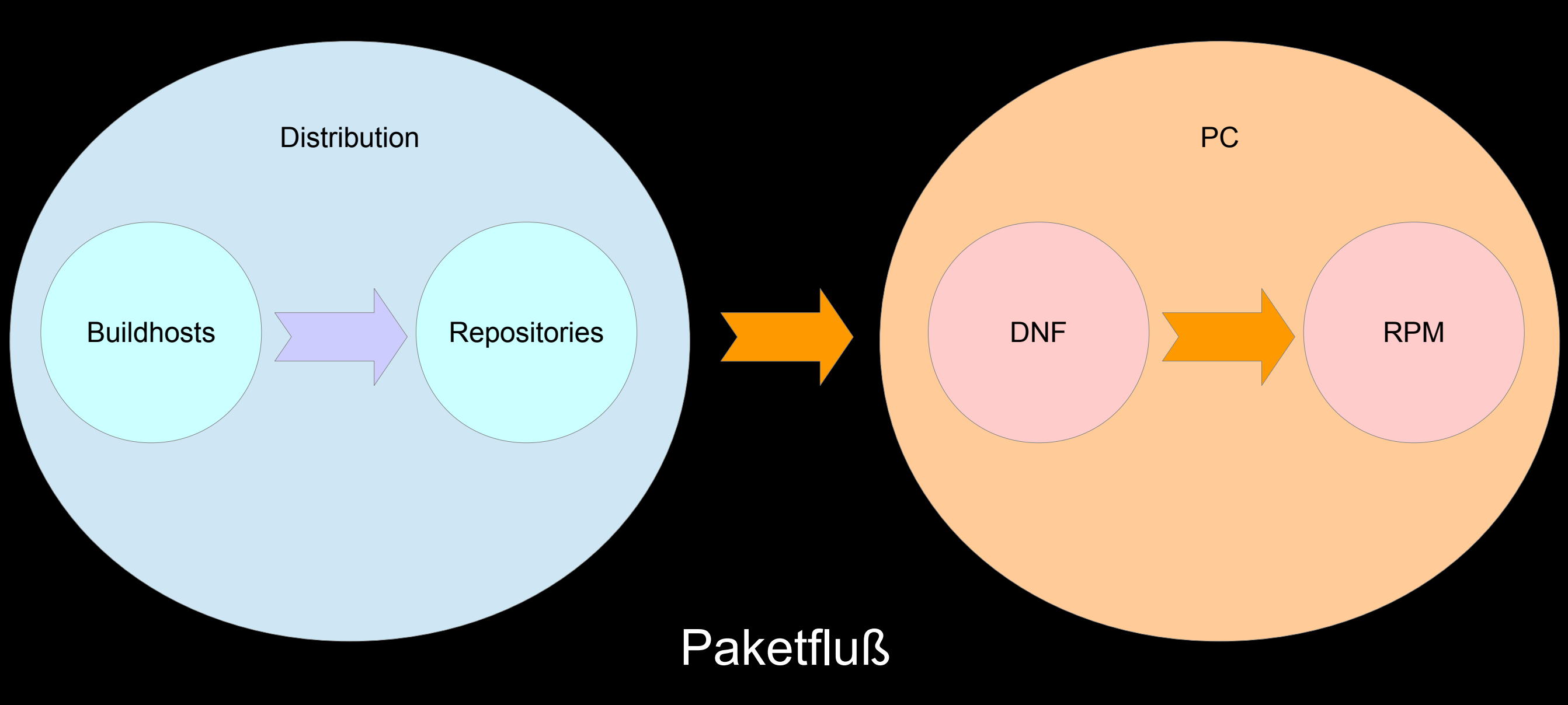

## ",Dandified YUM

#### DNF - Dandified YUM

#### DNF ist der Nachfolger von YUM.

#### DNF ist bis auf winzige Ausnahmen kompatibel zum YUM

# "Yellow dog Updater, Modified"

#### YUM - Yellow dog Updater, Modified

#### YUM ist/war der Standardpaketmanager für Redhatbasierte Distributionen.

Yellow Dog wiederum ist eine Linux-Distribution aus den USA mit Schwerpunkt auf Computer mit einem PowerPC-RISC\*-Prozessor.

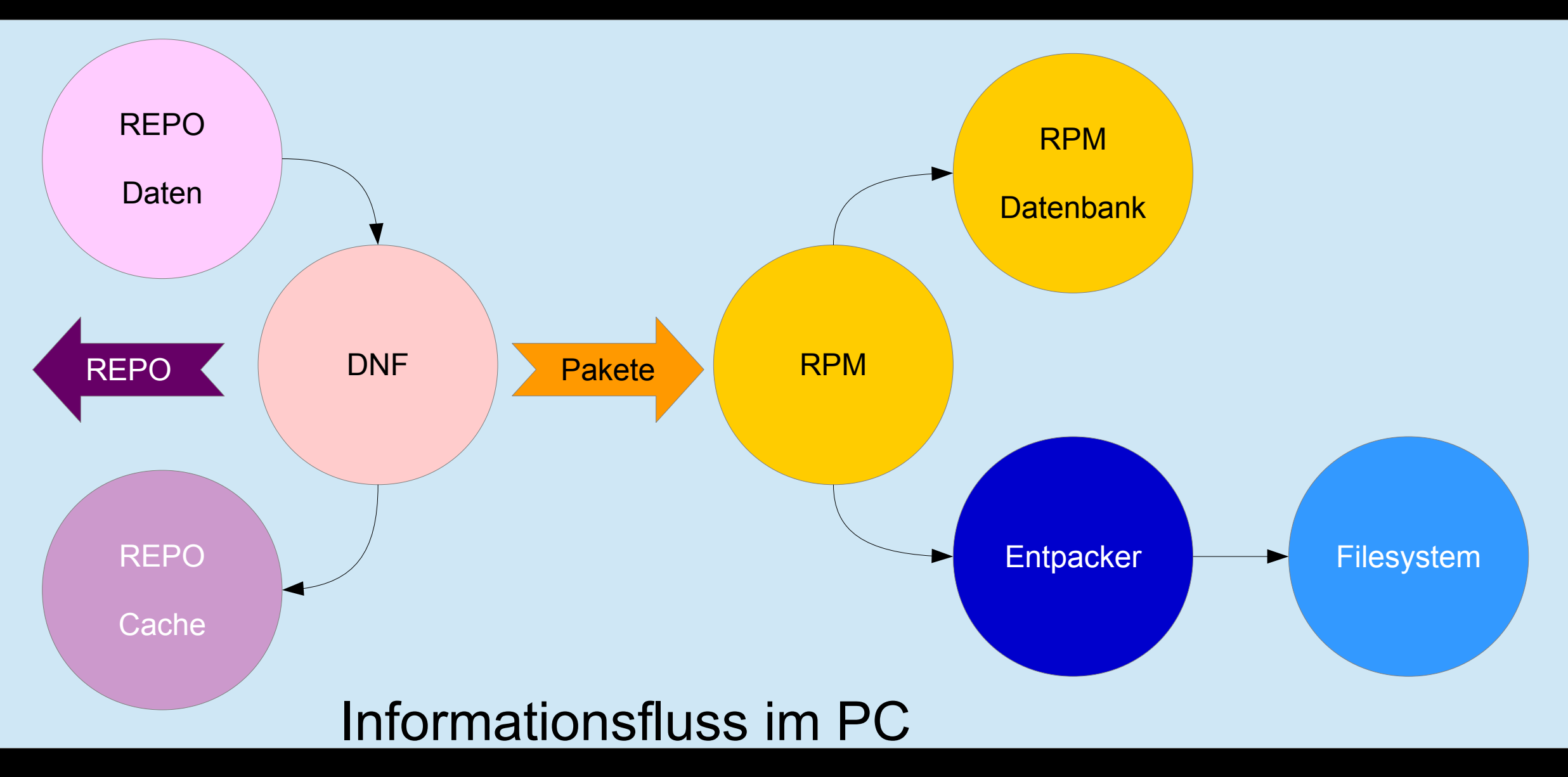

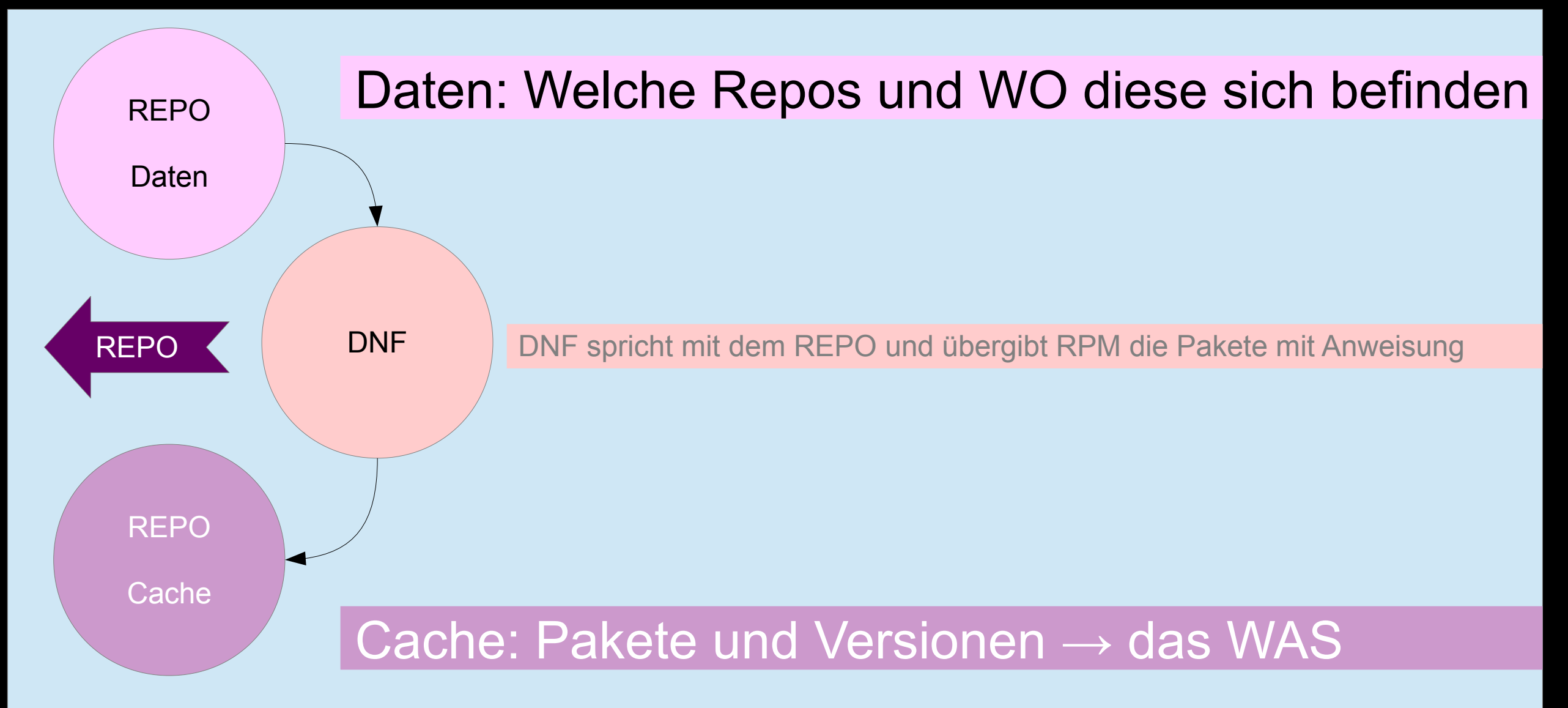

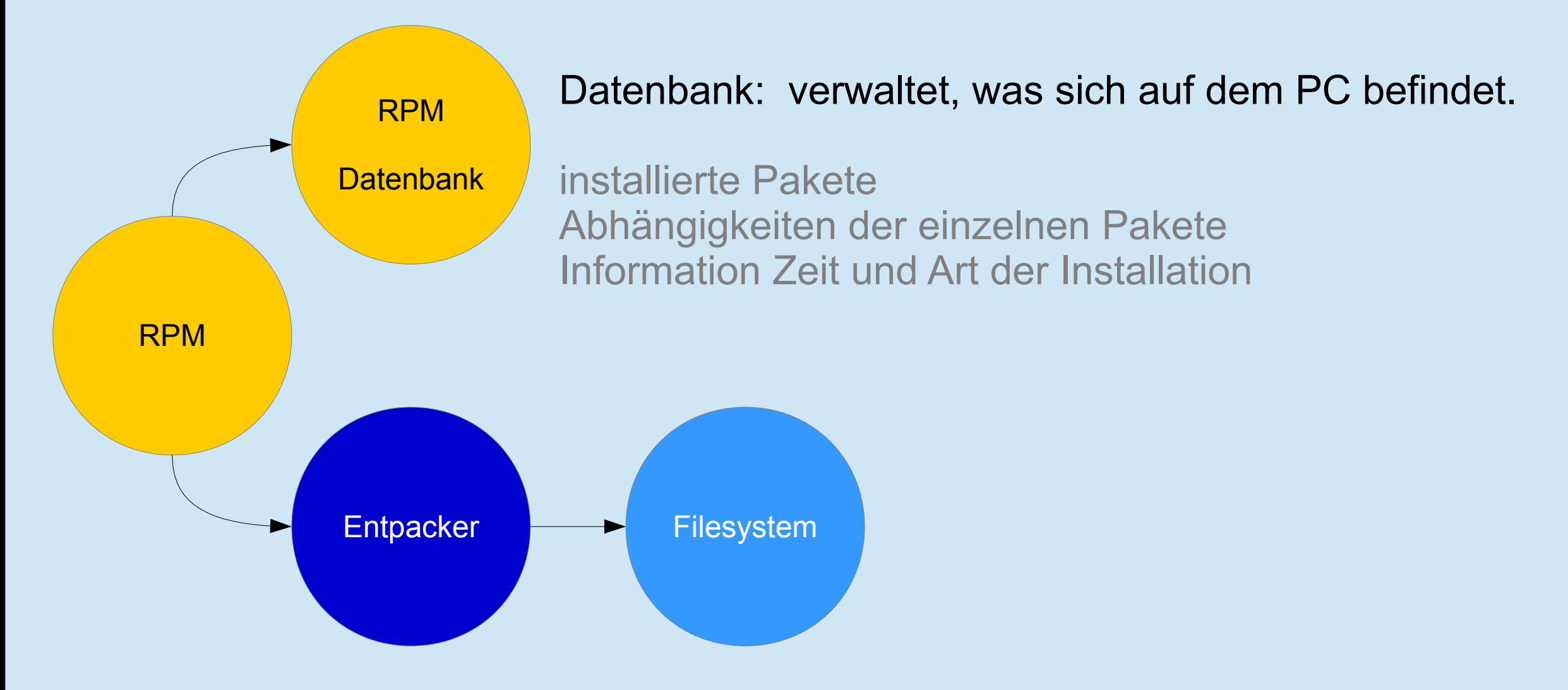

## RPM-Pakete sind Objekte

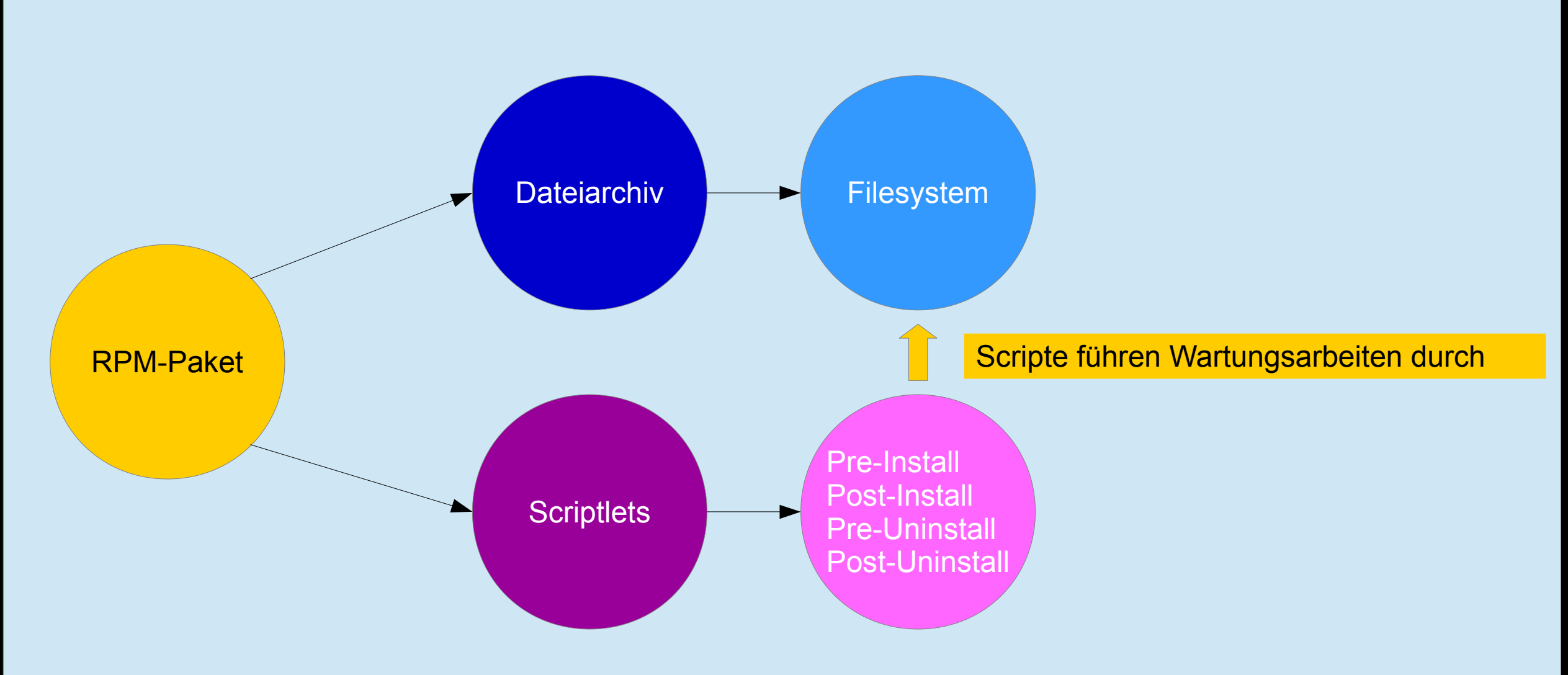

## "Wie halte ich mein System aktuell"

Wie sieht ein Repo aus?

# "Wie halte ich mein System aktuell"

```
[marius@eve ~]$ cat /etc/yum.repos.d/winehq.repo 
[WineHQ]
name=WineHQ packages (Fedora 28)
type=rpm-md
baseurl=https://dl.winehq.org/winebuilds/fedora/28
gpgcheck=0
gpgkey=https://repos.wine-staging.com/wine/Release.key
enabled=1
```
Dies Repo wird bei Updateanfragen berücksichtigt, weil "enabled=1" gesetzt wurde.

Die BASEURL gibt an, wo sich das Repository im Netz befindet. Es muß nicht zwangsläufig auf Port 80 oder 443 laufen, hauptsache die URL ist valide.

Der GPGKey, so er denn verwendet wird, sichert die Quelle kryptografisch ab, so daß nur korrekt signierte Pakete als Updates installiert werden können. Wine hält davon offensichtlich nichts :(

# "Wie sieht ein Repo im Netz aus?"

Run Windows applications on Linux, BSD, Solaris and Mac OS X.

#### **Wine Download Server**

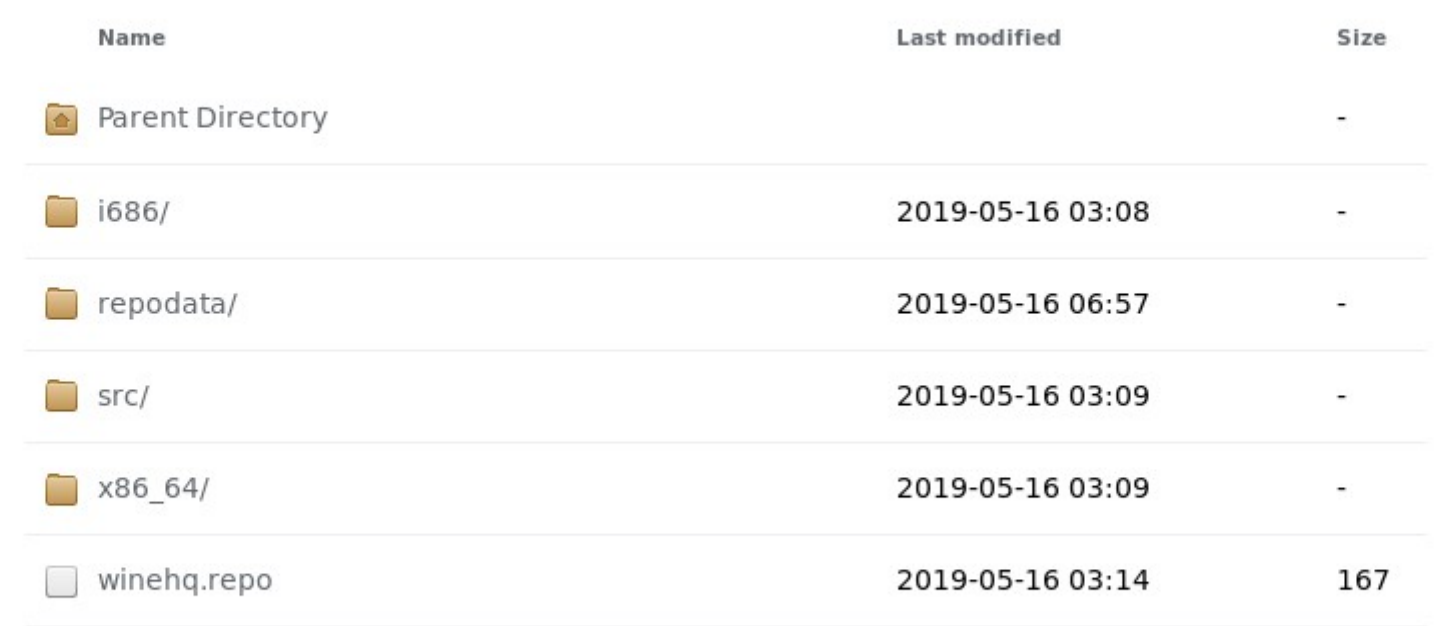

# "Wie sieht ein Repo im Netz aus?"

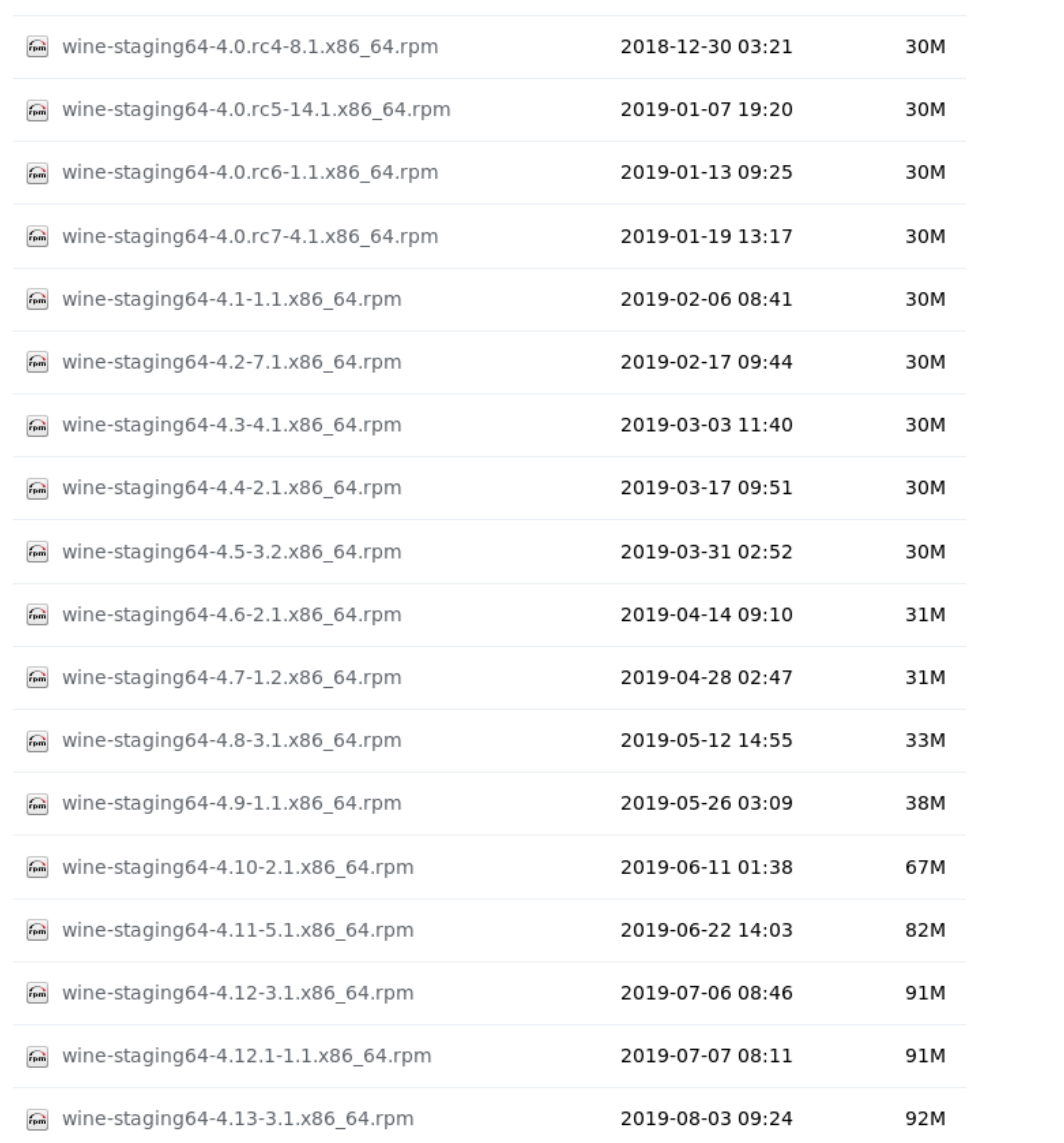

## DNF – Repocache löschen

"dnf clean all"

löscht alle gecachten Repoinformationen von der Festplatte.

Beim nächsten Update werden diese dann erst aktuell von den Repos geladen, bevor das Update durchgeführt wird.

[root@eve marius]# dnf clean all 96 Dateien entfernt [root@eve marius]#

"dnf makecache"

verbindet sich zu den aktiven Repos und kopiert den Inhalt von "repodata" auf die Platte (vereinfacht dargestellt).

"dnf makecache" .. in Aktion

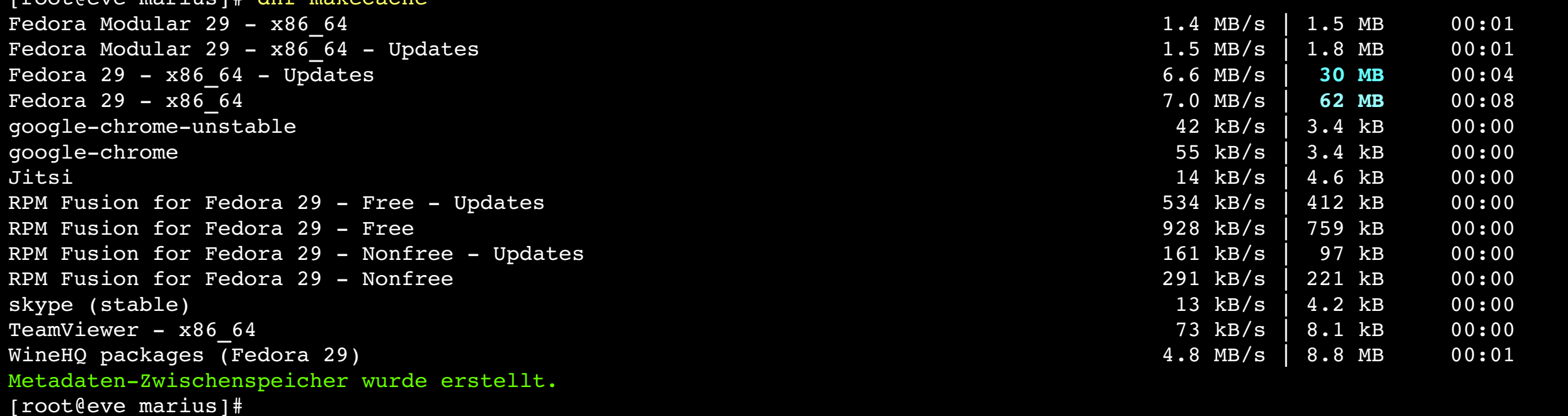

 $[root@evo]$  marius $]$  dnf makecach

"dnf search suchbegriff"

sucht im Repo nach "suchbegriff", welcher Teil der Beschreibung oder des Paketnamens sein kann.

#### "dnf search" .. in Aktion

[root@eve marius]# dnf search kde-connect Letzte Prüfung auf abgelaufene Metadaten: vor 0:07:23 am Di 13 Aug 2019 10:33:28 CEST. =========================================== Name exakte Treffer: kdeconnect =========================================== kde-connect.x86 64 : KDE Connect client for communication with smartphones kde-connect.i68 $\overline{6}$ : KDE Connect client for communication with smartphones kde-connect.x86 64 : KDE Connect client for communication with smartphones ========================================= Name & Summary Treffer: kdeconnect ========================================== kde-connect-libs.x86 64 : Runtime libraries for kde-connect  $kde$ -connect-libs.i68 $\overline{6}$ : Runtime libraries for kde-connect kde-connect-libs.x86 64 : Runtime libraries for kde-connect ============================================== Name Treffer: kdeconnect =============================================== kde-connect-nautilus.x86 64 : KDEConnect extention for nautilus kde-connect-nautilus.x86 64 : KDEConnect extention for nautilus [root@eve marius]#

## DNF – Paket installieren

"dnf install paketname"

sucht im Repo nach dem Paketnamen und installiert es und die dafür nötigen Abhängigkeiten auf Nachfrage ...

## DNF – Paket installieren

"dnf install paketname"

#### sucht im Repo nach dem Paketnamen und installiert es und die dafür nötigen Abhängigkeiten auf Nachfrage … oder auch nicht:

[root@eve marius]# dnf install kde-connect-nautilus Das Paket kde-connect-nautilus-1.3.3-1.fc29.x86 64 ist bereits installiert. Abhängigkeiten sind aufgelöst. Nichts zu tun. Fertig. [root@eve marius]#

# DNF – Paket installieren

#### "dnf install paketname" .. in Aktion

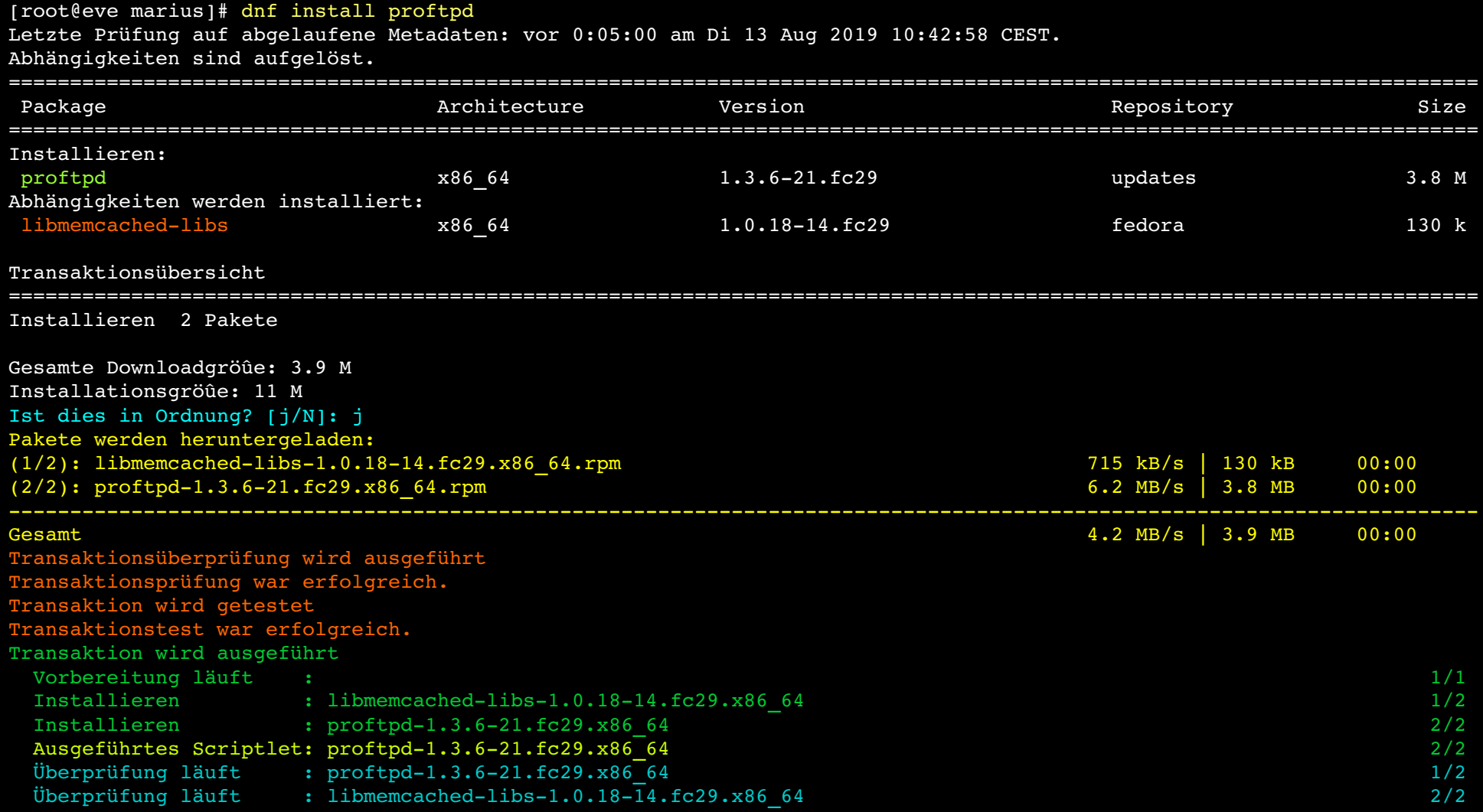

Installiert:

proftpd1.3.621.fc29.x86\_64 libmemcachedlibs1.0.1814.fc29.x86\_64

## DNF – Paket deinstallieren

"dnf erase paketname"

#### beauftragt RPM das Paket und seine Abhängigkeiten zu deinstallieren

## DNF – Paket deinstallieren

#### "dnf erase paketname" .. in Aktion

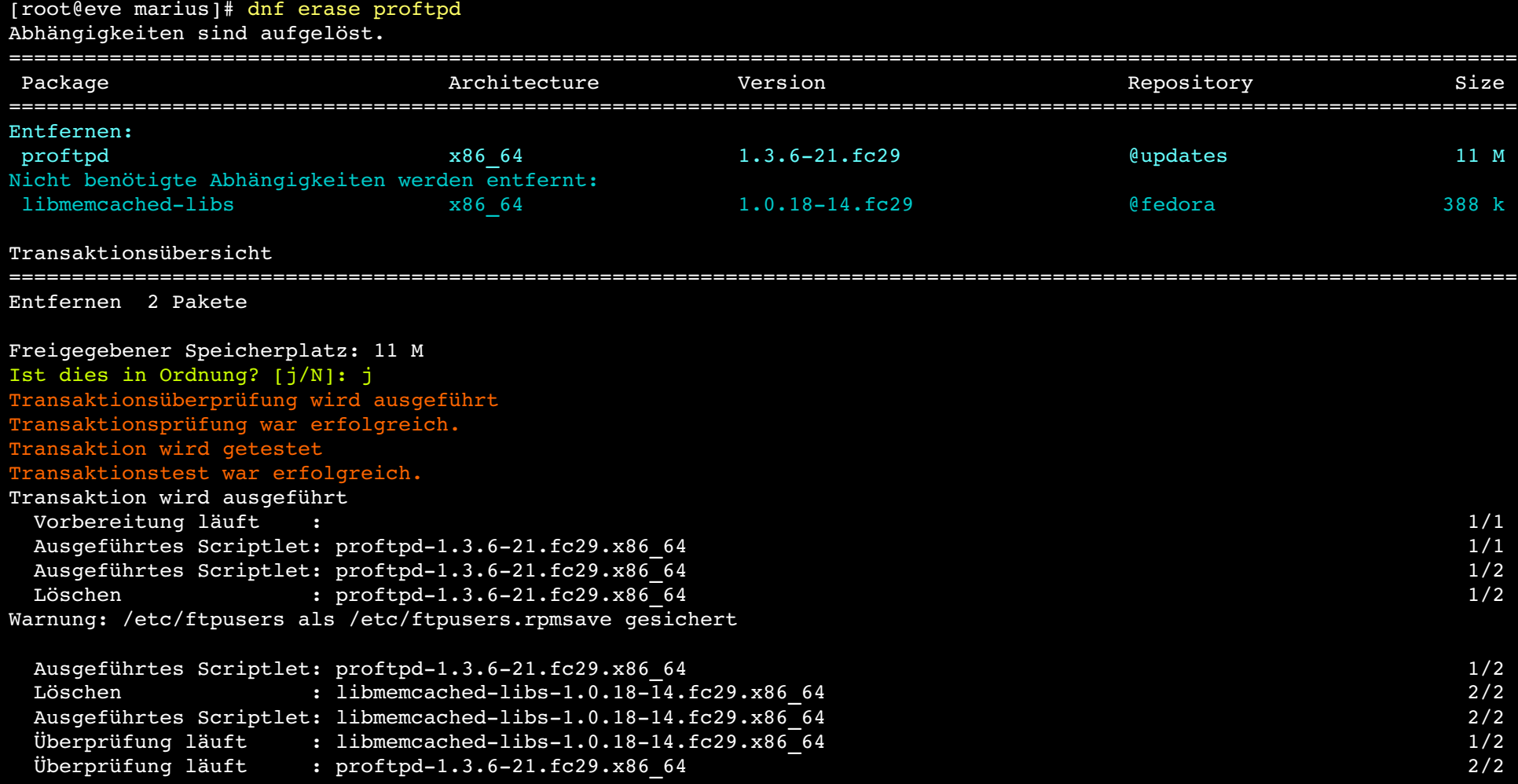

Entfernt:<br>proftpd-1.3.6-21.fc29.x86 64

libmemcached-libs-1.0.18-14.fc29.x86 $64$ 

#### DNF – Paket updaten

"dnf update {paketname}"

#### aktualisiert alle {oder nur das ausgewählte} Paket(e)

#### DNF – Pakete updaten "dnf update" .. in Aktion

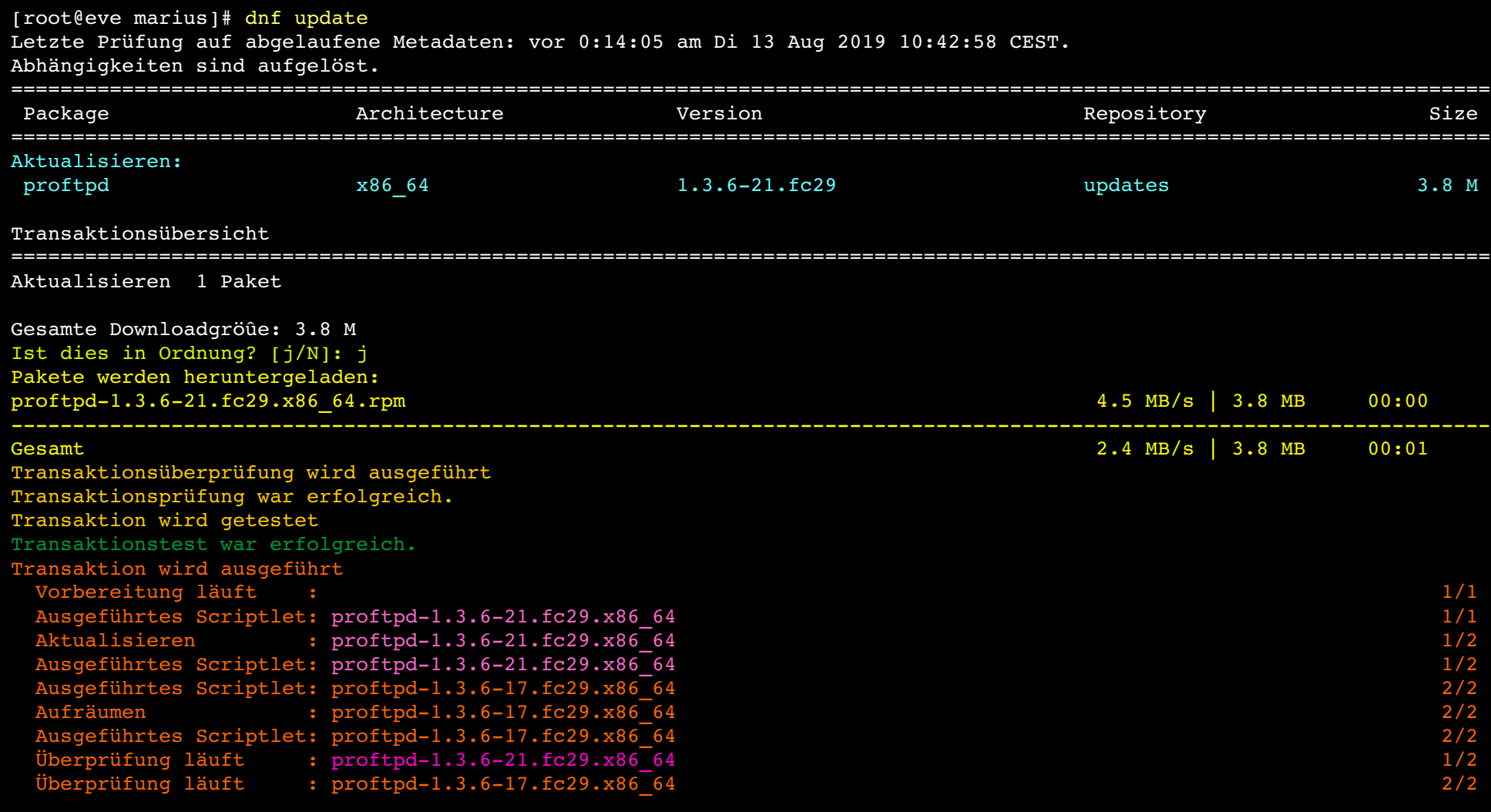

Aktualisiert:

proftpd1.3.621.fc29.x86\_64

## DNF – Paketinformationen

"dnf info paketname"

#### liefert Informationen zu dem/denen Paket/en:

was es ist wie groß es ist wo es herkommt

# DNF – Paketinformationen

#### "dnf info" .. in Aktion

[root@eve marius]# dnf info httpd Letzte Prüfung auf abgelaufene Metadaten: vor 0:21:58 am Di 13 Aug 2019 10:42:58 CEST. Installierte Pakete Name : httpd Version : 2.4.39 Release : 3.fc29 Architecture : x86\_64 Size : 4.6 M Quelle : httpd-2.4.39-3.fc29.src.rpm Repository : @System Aus Paketque : updates Summary : Apache HTTP Server URL : https://httpd.apache.org/ Lizenz : ASL 2.0 Description : The Apache HTTP Server is a powerful, efficient, and extensible : web server.

[root@eve marius]#

## RPM – Direkt, ohne Netz

Mit dem RPM Befehl kann man direkt Pakete installieren, updaten und löschen.

Allerdings muß man sich um den Download selbst kümmern oder man gibt eine WEB-URL als Paketnamen an, dann lädt RPM dies auch direkt von einem Webserver.

# RPM – Paketinformationen

"rpm -qi paketname.rpm"

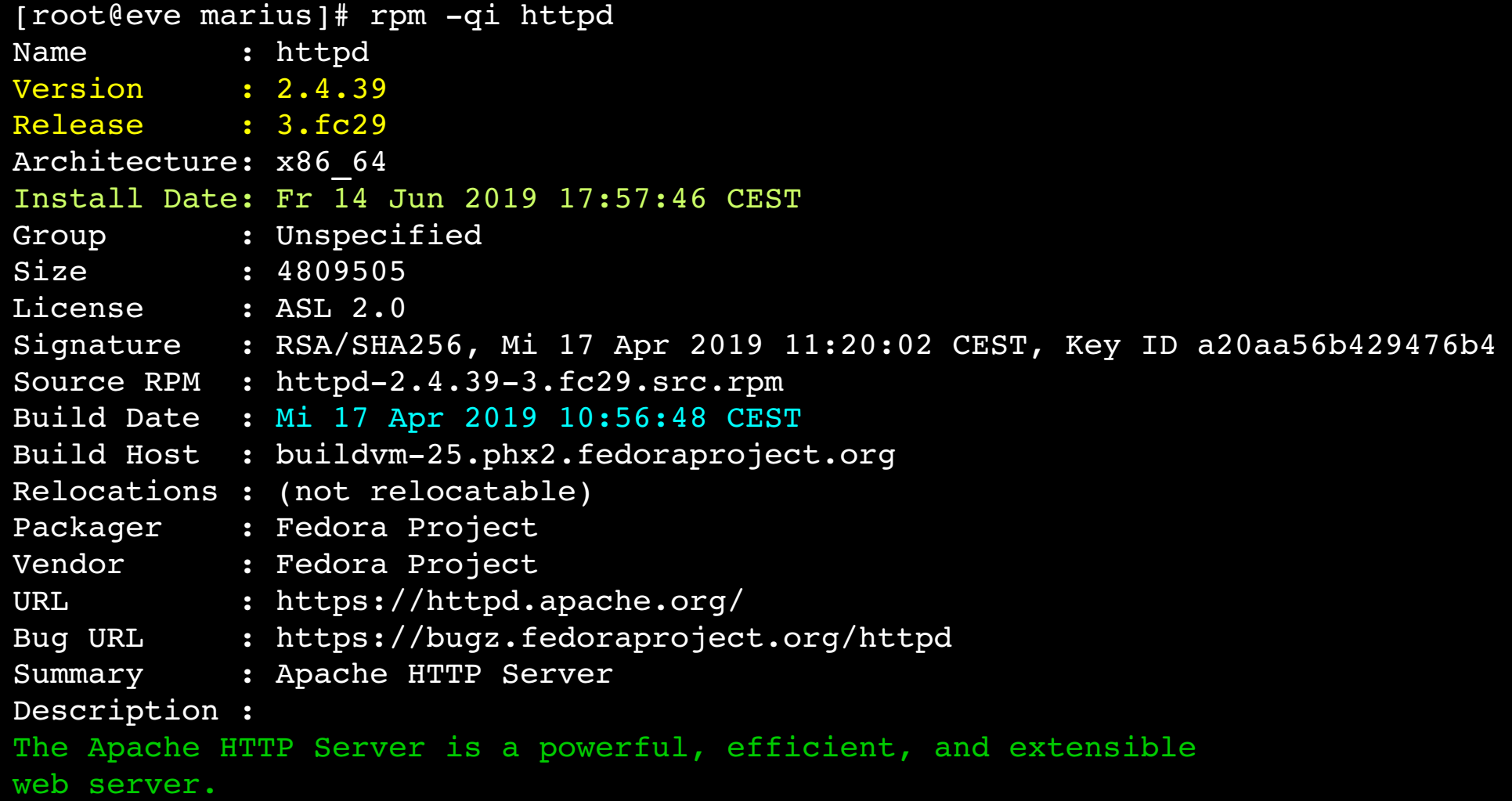

# RPM – Paketinformationen

#### "rpm -q –changelog paketname.rpm"

[root@eve marius]# rpm -q --changelog httpd

- \* Di Apr 09 2019 Joe Orton <jorton@redhat.com> 2.4.39-3
- fix statedir symlink to point to /var/lib/httpd (#1697662)
- mod reqtimeout: fix default values regression (PR 63325)

\* Di Apr 02 2019 Lubos Uhliarik <luhliari@redhat.com> 2.4.392 update to 2.4.39

\* Do Feb 28 2019 Joe Orton < jorton@redhat.com> -  $2.4.38-6$ 

- apachectl: cleanup and replace script wholesale (#1641237)
- \* drop "apachectl fullstatus" support
- $\frac{1}{4}$

### RPM – Pakete installieren

"rpm -i paketname.rpm"

#### Installiert ein oder mehrere RPMs.

## RPM – Pakete installieren

#### "rpm -i" .. in Aktion

[root@eve marius]# rpm -i proftpd-1.3.6-21.fc29.x86 64.rpm libmemcached-libs-1.0.18-14.fc29.x86 64.rpm [root@eve marius]#

Ja, genau. Keine Ausgabe, wenn es geklappt hat.

#### RPM – Pakete deinstallieren

"rpm -e paketname"

#### Deinstalliert ein oder mehrere RPMs.

Wichtig: es darf nur der Paketbasisname angegeben werden!

### RPM – Pakete deinstallieren

#### "rpm -e" .. in Aktion

```
[root@eve ~]# rpm -e proftpd-1.3.6-21.fc29.x86 64.rpm libmemcached-libs-1.0.18-14.fc29.x86 64.rpm
Fehler: Das Paket proftpd-1.3.6-21.fc29.x86 64.rpm ist nicht installiert
Fehler: Das Paket libmemcached-libs-1.0.18-14.fc29.x86_64.rpm ist nicht installiert
[rooteve -]# rpm -e proftpd libmemcached-libs
Warnung: /etc/ftpusers als /etc/ftpusers.rpmsave gesichert
[rooteve -]# rm -f /etc/ftpusers.rpmsave
[root@eve ~]#
```
.rpmsave Dateien, werden als Kopien von Konfigurationsdateien angelegt, damit individuelle Anpassungen nicht verloren gehen. Da dies nur ein Beispiel ist, kann die .rpmsave Datei gleich gelöscht werden.

Dies Sicherheitsfeature rettete schon so manchen Admin den Hintern ;)

## RPM – Pakete auflisten

"rpm -qa" .. in Aktion

 $[roote$ eve  $-1$ #  $r$ pm  $-qa$  sort 0ad-0.0.23b-1.fc29.x86 64 0ad-data-0.0.23b-1.fc29.noarch a52dec-0.7.4-34.fc29.x86 64 aalib-libs-1.4.0-0.35.rc5.fc29.x86 64 abattis-cantarell-fonts-0.111-1. $fc\overline{2}9.$ noarch abrt-2.12.2-1.fc29.x86 64  $abrt-addon-copp-2.12.2-1.fc29. x86<sub>64</sub>$ abrt-addon-coredump-helper-2.12.2-1.fc29.x86 64 abrt-addon-kerneloops-2.12.2-1.fc29.x86 64 abrt-addon-pstoreoops-2.12.2-1.fc29.x86 64 ...

rpm -qa gibt sofort alle Programmpakete aus, die auf dem PC installiert sind. Damit man den Überblick wahrt, sollte man die Ausgabe sortieren. rpm -q kernel zeigt einem dagegen an, welches kernel Paket installiert ist. Dazu muß man den Namen des Paket natürlich vorher schon wissen.

## Andere Distributionen

Die hier vorgestellten Befehle DNF und RPM sind nicht auf Fedora,CentOS oder RedHat Enterprise Linux beschränkt, noch die einzigen Paketmanager im Linux Universum.

APT und DPKG sind in der Debian Derivatewelt anstelle von DNF und RPM zu benutzen und bieten die gleiche Funktionalität.

## Andere Distributionen

… über die IMHO schlechtere Bedienung und Präsentation von APT & Co

darf jemand anderes lästern ;)

# Demnächst: "noch mehr Spaß mit Flaggen"

ENDE.